## **El Proceso de Accesibilidad de un Portal Educativo: su Desarrollo y sus Consecuencias**

Lic. Javier F. Diaz,

Lic. Ivana Harari y

Lic. Paola Amadeo [javierd, iharari, pamadeo] @info.unlp.edu.ar Laboratorio de Investigación de Nuevas Tecnologías LINTI. Facultad de Informática. Universidad Nacional de La Plata UNLP. Buenos Aires. ARGENTINA.

#### **Abstract**

The educational use of Internet is very important for all society levels. It is a global tool for real time queries; it is a framework for knowledge discussion, information interchange and socialization, without geographic and time restrictions.

But users with disabilities, users who suffer vision, comprehension or physical problems, that should take advantage of all the powerful of Internet; they finally, encounter a new digital barrier which makes them impossible to access the Web information.

The educational Web sites more over, should impart politics that improve the access of the Web; they should follow rules for universal Web design, making the site available to a larger audience without arbitrary limits.

The objective of this paper is to convey the experience of the accessibility process developed to the Web site of the Informatics Faculty at La Plata University, where the international standards of accessibility and quality of use were followed and applied. Also, the difficulties of carrying out this process will be given, like the problematic of modifying a great part of the site code in order to reach a product for all.

**Keywords:** W3C, Web design, Universal design, Accessibility guidelines

#### **Resumen**

El uso educativo de Internet, es de gran relevancia en todos los niveles de una sociedad. Es una herramienta global de consulta en tiempo real, un marco para la difusión, intercambio y socialización de conocimientos, que trasciende cuestiones geográficas y restricciones horarias.

Pero, para aquellas personas que sufren alguna discapacidad, problemas de visión, de comprensión, de motricidad, que podrían aprovechar al máximo las potencialidades de Internet, en cambio, se enfrentan a una nueva barrera digital que les imposibilita el acceso a esta importante herramienta.

Los sitios educativos más aún, deberían impartir políticas que mejoren el acceso Web, como así mismo, cumplimentar normas de diseño universal, habilitando el uso de la información a la mayor audiencia posible sin límites arbitrarios.

Este artículo tiene por objetivo contar la experiencia de hacer accesible el sitio de la Facultad de Informática de la UNLP, respetando estándares internacionales de accesibilidad y calidad de uso. También, se va a analizar la complejidad de llevar a cabo este emprendimiento, la problemática de alterar gran parte del código del sitio en pos de lograr un producto al alcance de todos.

 $\_$  , and the contribution of the contribution of  $\mathcal{L}_1$  , and the contribution of  $\mathcal{L}_2$  , and the contribution of  $\mathcal{L}_1$ 

**Palabras Claves:** W3C, Diseño Web, Diseño Universal, Guías de Accesibilidad

# **1 Introducción**

La Facultad de Informática de la Universidad Nacional de La Plata, cuenta con un total de 3000 estudiantes, con un ingreso anual de unos 800 alumnos promedio de las escuelas secundarias, su plantel docente está conformado por unos 200 profesionales, personal administrativo y de gestión.

Ante una comunidad tan amplia, el sitio de informática www.info.unlp.edu.ar es uno de los medios de comunicación más utilizados, tanto para los que ya están integrados a este nivel universitario como para aquellos que están fuera del mismo, y se acercan virtualmente a realizar consultas sobre datos de la Facultad.

El sitio de Informática fue totalmente renovado a fines del año 2006, y en él se pueden realizar transacciones académicas, inscripciones, tener la información integrada de materias con sus accesos a la biblioteca, al plan en que se encuentra, al plantel docente, al sitio de la cátedra, provee el acceso a cursos con modalidad a distancia, presenta en forma centralizada las novedades de todos los sectores de la Facultad, entre otras características.

Dentro del proceso de cambio, se incluyó la necesidad de que el sitio fuera accesible y respete las normas de calidad de uso.

Se consideró de suma importancia que un sitio de una entidad universitaria pueda ser utilizado por todos los usuarios, independientemente de las distintas capacidades auditivas, visuales, motrices o cognitivas que posean, independientemente de los dispositivos, tipo de navegador, recursos tecnológicos que utilicen para acceder al sitio [Ref.1].

Este artículo tiene por objetivo contar todo el proceso de accesibilidad realizado al sitio de la Facultad, las normas que se tuvieron en cuenta, las modificaciones realizadas en el sitio que incidieron principalmente en tres aspectos, modificación del código, codificación de páginas alternativas con contenido redundante pero en formato textual, y alteración de la visualización del sitio original.

También se analizaron los costos y beneficios de llevar a cabo este emprendimiento, es decir la complejidad de alterar gran parte del código del sitio en pos de lograr un producto al alcance de todos.

# **2 Descripción del sitio de Informática**

El sitio de Informática [Ref.2] constituye la puerta de entrada a sectores muy importantes de la Facultad como secretarías y laboratorios, que ya cuentan con sus sitios particulares. A través del sitio de Informática se acceden a más de diez sitios Web pertenecientes a diferentes sectores de la Facultad. Ejemplo de ellos son la Secretaría de Extensión [Ref.3], Postgrado [Ref.4], Biblioteca [Ref.5], Laboratorios de Investigación LINTI, LIDI y LIFIA [Ref.6].

El sitio fue totalmente renovado a partir de septiembre de 2006, y se trabajó principalmente en cuatro puntos: Centralización de la información, Nuevos servicios, Optimizar el mantenimiento y respetar las normativas de accesibilidad de la W3C [Ref.7].

Con respecto a la Centralización de la información: se trabajó sobre la integración de la información y facilitar el acceso a la misma. Esto se debe a que la información estaba muy dispersa entre los sitios particulares a cada sector de la Facultad. Para contrarrestar esto, se realizaron páginas que resumen las actividades de los diferentes sectores de la Facultad, páginas introductorias sobre los sitios Web propios de las Secretarías y Laboratorios que le explican al usuario qué va a encontrar y qué información se va a detallar en los mismos, con un sector de novedades de toda la Facultad, con información centralizada de las materias donde se integran distintas fuentes de información, como ser el acceso al plan al que pertenece y sus correlatividades, el acceso al programa de la misma, a la biblioteca virtual de dicha materia, al sitio de la cátedra y de sus profesores. También, el sitio

provee paneles de Acceso Directo a la información más consultada y en pos de no perder al usuario entre los diferentes sitios Web que existen en nuestra Facultad, se brindó un marco integrador siempre presente, en donde se visualizan internamente los contenidos de dichos sitios particulares. Para proveer consistencia visual en todas las partes del sitio, se trabajó sobre hojas de estilo.

Con respecto a sus nuevos servicios: fundamentalmente, se trabajó en un sistema de búsqueda para todo el sitio de la Facultad, incluyendo todos los sitios de las distintas entidades y sectores que nuclea nuestra entidad. Se realizó, la Comunidad Informática con un directorio de todos los integrantes de la Facultad, se agregaron Barras de Navegación propias al sitio, para imprimir, guardar y moverse sin necesidad de recurrir a las funciones del navegador.

Con respecto a optimizar el mantenimiento, se trabajó sobre un sitio paralelo para la configuración dinámica, con acceso restringido a las autoridades de la Facultad. A través de este sitio se puede mantener dinámicamente y en línea el panel de Novedades, de la Comunidad Informática, de las Materias con toda su información relacionada, de las URLs utilizadas para acceder a los distintos sitios Web, permitiendo creación, modificación y eliminación de datos, cambios que se reflejan al instante en el sitio de la Facultad.

También como unos de los objetivos fundamentales de este proceso de cambio, fue profundizar sobre las normativas impartidas por la W3C, exigiendo que el sitio tuviera en cuenta cuestiones de accesibilidad, calidad de uso respetando los estándares y recomendaciones brindadas por dicho consorcio internacional [Ref.7].

En las siguientes secciones, se van a explicar los detalles del proceso de Accesibilidad que se efectuó sobre el sitio de Informática, presentando el trabajo realizado, los problemas que surgieron y los mecanismos de solución empleados.

# **3 ¿Por qué hacer accesible el sitio de Informática?**

Son muchas las motivaciones que llevaron a hacer accesible el sitio de la Facultad. Una de las principales razones, es por una cuestión de inclusión social. Es decir, permitir que cualquier persona pueda utilizar el sitio, independientemente de problemas visuales, auditivos o motrices que pueda sufrir, sin restricciones respecto al tipo de navegador, tipo de conexión y dispositivos que pueda utilizar.

No se puede diseñar un sitio Web pensando únicamente en las condiciones óptimas de los usuarios, un sitio Web que funcione únicamente a través del mejor enlace a Internet, en la última versión del navegador, con el mejor monitor, que se acceda sólo a través del ratón y por usuarios con todos sus aspectos fisiológicos intactos. Es una situación muy común en muchos sitios Web, pero que es incomprensible si se trata de un sitio educativo.

Otra de las razones tiene que ver con el punto de vista educativo. Desde 1997 se introdujo en nuestra Facultad y dentro de la materia de Diseño Centrado en el Usuario, el concepto de Accesibilidad [Ref.8]. A la par de transmitir esta temática a los alumnos, es imprescindible aplicar estos conceptos, principalmente en el sitio Web que provee la Facultad, así demostrar que se tiene una línea de conducta coherente con los conocimientos que se infunden dentro de la Institución.

Además, se tuvo en cuenta la cuestión legal. Aunque en Argentina aún no hay normas legales que defiendan la accesibilidad, en varios países ya impartieron leyes, normas o reglamentos que colocan a la Accesibilidad en la Web como una obligación legal. Ejemplos de esto, se encuentra la Sección 508 de Estados Unidos, realizada en 1986 pero modificada en los años 92' y 98' [Ref.9] y la Ley 34/2002 [Ref.10], de servicios de la sociedad de la información y de comercio electrónico (LSSICE), que establece que las Administraciones Públicas tomen las medidas necesarias para que la información disponible en sus respectivas páginas de Internet, sean accesibles. En Japón, se

encuentra el programa e-Japan Priority Policy Program, confeccionado en el 2001 [Ref.11], en Italia se encuentra la legislación "Stanca Act", la BITV de Alemania, entre otros.

## **4 El Proceso hacia la Accesibilidad**

Los motivos esgrimidos en la sección anterior, fueron suficientes como para incluir dentro del transcurso de renovación del sitio de Informática, el proceso de Accesibilidad.

El equipo de trabajo estaba constituido por dos desarrolladores Web, una profesional experta en contenidos y una profesional con experiencia en Diseño de Interfaces del usuario.

Los tiempos disponibles eran muy escasos, se tenía previsto sólo un mes de trabajo en el sitio, para la etapa puntual de accesibilidad. Se trabajó durante el mes de enero de 2007, debido a que en esa fecha hay receso lectivo y el sitio es poco utilizado. A partir de febrero, donde el uso del sitio es mayor, el proceso de Accesibilidad debía estar culminado.

Se coordinó y organizó un plan de trabajo estructural, que consistió de las siguientes etapas: primero lograr el entendimiento y conciencia del grupo de trabajo sobre el concepto de Accesibilidad, luego siguieron las etapas de definición de normas a tener en cuenta, selección de herramientas a utilizar que validen la accesibilidad, análisis de los errores y mecanismos de solución.

Como etapa final, se incluyó análisis de los resultados y de las posibles consecuencias o alcances que da lugar un sitio accesible.

## **4.1 Construyendo el concepto de Accesibilidad**

Al principio se trabajó con subjetividad dentro del equipo de trabajo, es decir, se debatió lo que los desarrolladores Web entendían por accesibilidad, cada uno expresó sus opiniones, cuáles eran los objetivos, qué se pretendía de un sitio accesible, cuál era el resultado que esperaban. Se sometió al equipo de desarrollo a experimentar diferentes perfiles de usuarios, a "actuar" como si fueran personas con distintas discapacidades, con escasos recursos tecnológicos que simplemente quieren llevar a cabo tareas elementales en el sitio.

Los mismos programadores y de acuerdo a este trabajo experimental, confeccionaron y estipularon objetivos particulares, que pretendían del sitio. Por ejemplo, que se pueda navegar sólo con teclado, que haya acortamientos con ALT, que funcione correctamente con la tecla TAB, que el contenido del sitio se visualice bien aunque se deshabiliten las imágenes, que ande en distintas resoluciones de monitor y en conexiones lentas, que funcione con un lector de pantalla, entre otras cuestiones.

Una vez que se trabajó con esta etapa de concientización y de construcción en conjunto del sentido de la Accesibilidad, de sus alcances e importancia, se comenzó a dilucidar en los mecanismos de "cómo lograrla". Se los introdujo al mundo de las normas y directivas de accesibilidad de la W3C, denominadas WCAG 1.0 [Ref.7] y a los programas existentes para verificar y validar el cumplimiento de las mismas.

De esta manera, el equipo de trabajo profundizó sobre las recomendaciones y el soporte que se brinda desde la W3C-WAI, sobre la factibilidad de llevar a cabo este proceso de Accesibilidad, y concluyó con la definición de los principales objetivos que había que lograr en el sitio.

Se estipuló que el sitio debía cumplir con el proceso de validación de Accesibilidad, de Calidad de Uso de XHTML 1.0 y de Hojas de estilo CSS 2.0, y en ese proceso se encaminaron.

#### **4.2 Las normas o recomendaciones que se tuvieron en cuenta**

Las pautas de accesibilidad se definen según el World Wide Web Consortium (W3C) de la siguiente manera: "Estas pautas explican cómo hacer accesibles los contenidos de la Web a personas con discapacidad. Al respetarlas, se hará la Web más asequible también para todos los usuarios, cualquiera que sea la aplicación de usuario que esté utilizando, como ser, navegador de sobremesa, navegador de voz, teléfono móvil, PC de automóvil, o las limitaciones bajo las que opere. Seguir estas pautas ayudará también a que cualquier persona encuentre información en la Web más rápidamente."

Las Guías de Accesibilidad para el Contenido Web -WCAG 1.0-, presentan 14 pautas que constituyen los principios generales del diseño accesible. Cada pauta detalla uno o más puntos de verificación que constituyen principios más específicos de Accesibilidad. Cada punto de verificación de las pautas, tiene asignada una determinada prioridad, según el nivel de importancia que tiene el cumplimiento del mismo, dentro del proceso de accesibilidad**.**

Existen 3 tipos de prioridades. Los puntos de verificación que "deben" cumplirse son los de prioridad 1, los que "deberían" cumplirse son de prioridad 2 y los que "podrían" cumplirse son los de prioridad 3.

La W3C otorga tres niveles de clasificación: clasificación nivel "A", en donde todos los puntos de verificación de prioridad 1 fueron satisfechos, de nivel "AA", en donde todos los puntos de verificación de prioridad 1 y 2 fueron satisfechos y los de nivel "AAA" en donde el sitio cumple con todas las pautas y todos sus puntos de verificación.

#### **4.3 Herramientas de evaluación de Accesibilidad utilizados**

Las herramientas de evaluación de accesibilidad pueden ser utilizadas en todas las etapas del desarrollo del sitio Web. Puede utilizarse en la etapa inicial del diseño, en donde las normas de accesibilidad podrían ser consideradas como nuevos requerimientos a considerar en el desarrollo del sitio. En el caso específico del sitio de Informática, cuando el mismo fue sometido al proceso de Accesibilidad, ya se encontraba totalmente desarrollado y estaba en uso, con aproximadamente más de 4000 visitas mensuales. Por lo tanto, en este caso, se utilizaron las herramientas de validación de Accesibilidad en la etapa de evaluación del sitio y sus resultados constituyeron la fuente de información para el proceso de corrección y modificación del mismo.

Las herramientas de evaluación de Accesibilidad presentan diferentes características [Ref.12], que fueron analizadas para poder elegir con cuál de ellas trabajar.

En primera medida, hay que considerar con qué normativas trabaja la herramienta. Si considera las normas WCAG 1.0, las de Sección 508 o sigue los estándares de Japón, de Italia, u otros. Hay que analizar los tipos de tecnologías Web que soporta, si simplemente HTML y XHTML, o aquellas más sofisticadas como SMIL, SVG, o MathML. Es fundamental verificar qué plataforma soporta y cómo se puede integrar dentro del ambiente de desarrollo utilizado, si mediante plug-ins en el navegador [Ref.17] o como utilitarios dentro del editor o sistema de administración de contenido Web.

También, hay que analizar el tipo de soporte que brinda la herramienta respecto al chequeo de errores, si genera reportes, si muestra a través de feedback visual íconos o remarca las etiquetas erróneas sobre la misma página, si permite evaluación paso a paso. En el caso de herramientas más avanzadas, éstas permiten realizar transformaciones sobre el diseño de tu sitio, por ejemplo convertirlo totalmente a modo textual.

Luego de un proceso de análisis, y teniendo en cuenta los requisitos por parte de los desarrolladores Web, los cuales manifestaron sus preferencias por encontrar una herramienta que sea simple de

utilizar, que venga en lenguaje español y de libre licencia, se eligieron las siguientes herramientas para trabajar: se utilizó para la validación de Accesibilidad, la herramienta TAW On Click [Ref.13], el cuál se instala y directamente se encuentra presente en el navegador del Firefox [Ref.14] mediante un icono, mostrando los errores visualmente sobre la misma página que se está analizando. Para la validación de la gramática del sitio y calidad de uso XHTML 1.0, se utilizó el W3C Markup Validation [Ref. 15], y para la validación de las plantillas de estilo CSS 2.0, se trabajó con la herramienta JigSaw [Ref.16].

Inicialmente, los desarrolladores Web habían expresado en forma clara su preocupación y disconformidad por tener que trabajar con herramientas nuevas en tan poco tiempo, temiendo tener problemas de instalación, utilización o de no poder comprender la información que generan las mismas, aumentando así la complejidad de todo el proceso de Accesibilidad. Esta sensación se revirtió rápidamente al trabajar con las herramientas seleccionadas, por la simpleza y la valiosa asistencia que las mismas ofrecen.

## **4.4 Análisis de los errores de accesibilidad del sitio de Informática original**

El sitio de Informática, en su primera prueba de accesibilidad realizada frente al validador TAW (Figura 1), arrojó la siguiente tasa de problemas, identificados por la herramienta como "errores automáticos", pues son etiquetas HTML que provocan un fallo en la accesibilidad:

- 15% de errores de Prioridad 1 (11 en total)
- 50% de errores de Prioridad 2 (39 en total)
- 35% de errores de Prioridad 3 (27 en total)

Respecto a los problemas manuales, "Human Review"*,* que deben ser verificados por la persona evaluadora, los más destacados fueron que los textos alternativos proporcionados sean los adecuados y el sitio se visualice en forma correcta sin hojas de estilos. Estas revisiones manuales no afectan a la clasificación.

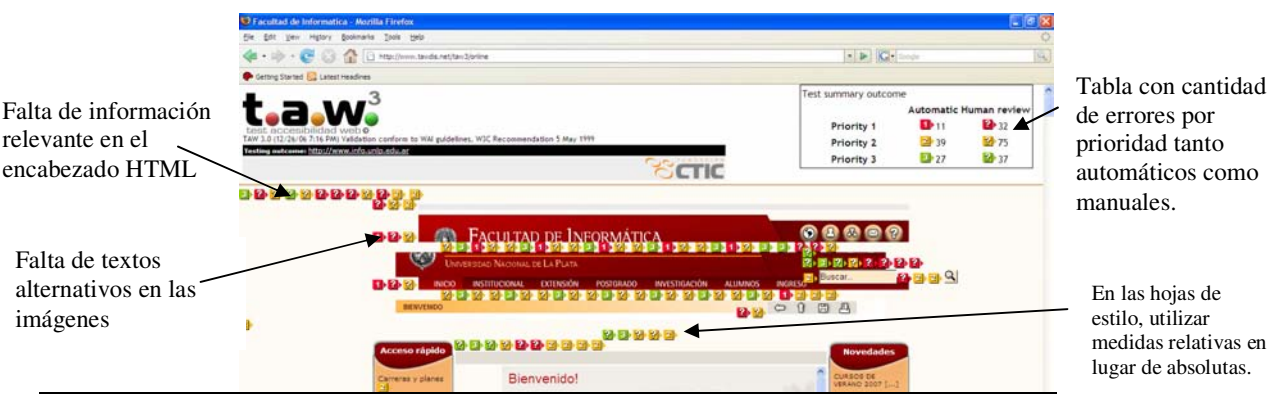

**Figura 1:** Pantalla del validador TAW con la visualización de los errores encontrados

Entre los errores más cometidos en todas las páginas del sitio podemos mencionar:

- No utilizar el &accute para los acentos y códigos para las ñ
- Falta de textos alternativos para imágenes, íconos e hipervínculos.
- Falta de información de resumen en las tablas.
- Falta de uso de directivas básicas de HTML, como <H1> <H2> <H3>, que prácticamente en la versión original no se utilizaban.
- Uso de valores absolutos para ubicar imágenes, particularmente las barras de menús de los extremos.
- Falta de títulos en los frames utilizados
- Falta de información importante en el HEADER de HTML, por ejemplo el idioma utilizado, la versión HTML y la codificación ISO utilizada en el documento.

- Uso de formatos no estándares estipulados por la W3C, por ejemplo el formato .doc como único formato de un documento.
- La tecla TAB no estaba implementada en forma correcta.

El sector con mayor dificultad para adaptar fue la página inicial. Entre otros problemas podemos mencionar:

- El uso de íconos e imágenes que enriquecen la visualización no garantizan que se desplieguen de la misma manera en todos los navegadores y con diferentes tamaños de pantalla.
- La correcta visualización de las páginas configurando el navegador para navegar sin imágenes. En forma similar sin hojas de estilos.
- La configuración del acceso por teclado para las opciones de menú. Los navegadores implementan el accesskey de diferente manera, por ejemplo en Firefox para acceder a un link es necesario presionar en forma conjunta las teclas Alt + Shift + tecla resaltada.
- Respetar la combinación de colores estipulada por la Facultad. Esta combinación no siempre respetan las normas.
- Las páginas dinámicas que utilizan muchas tablas, como Novedades o Planes de Estudio.

#### **4.5 Mecanismos de solución para implantar la accesibilidad en el sitio**

En el proceso de implementación de la accesibilidad se trabajó también con la herramienta TAW para escritorio. Este sistema es más completo que su versión Web, facilitando la identificación y corrección de errores con distintos grados de prioridad (Figura 2).

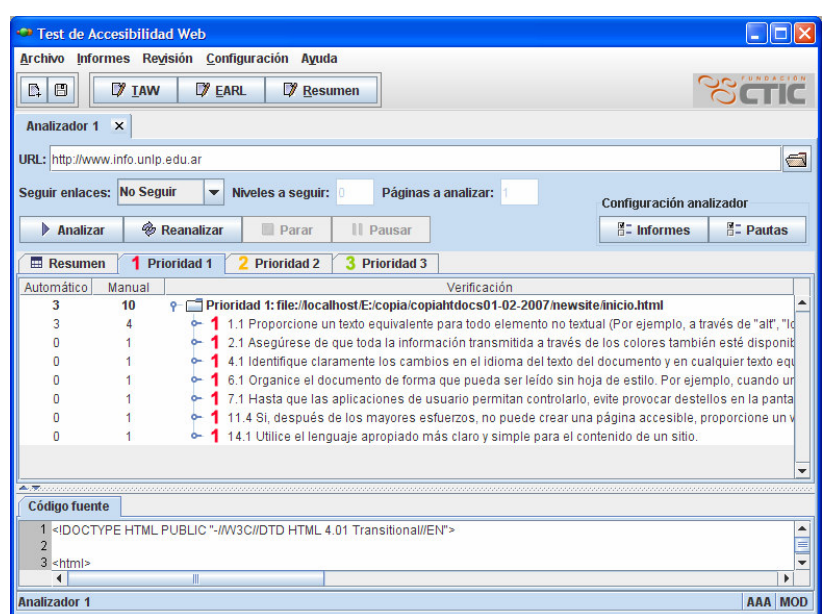

**Figura 2:** Pantalla de TAW para escritorio

Respecto a las pautas de Prioridad 1, que es necesario respetar para lograr la clasificación A, la mayoría de los problemas se solucionaron mediante la corrección y modificación del código HTML del documento. Se comenzó agregando texto alternativo a todos los íconos e imágenes utilizados. En la Figura 3, se visualiza cómo se muestra el sitio deshabilitando las imágenes del navegador tanto en su versión no-accesible como en la accesible. Se puede notar que las imágenes se muestran con una cruz [X] en la versión no accesible, mientras que en la versión accesible en lugar de las imágenes aparecen explicaciones sobre las mismas.

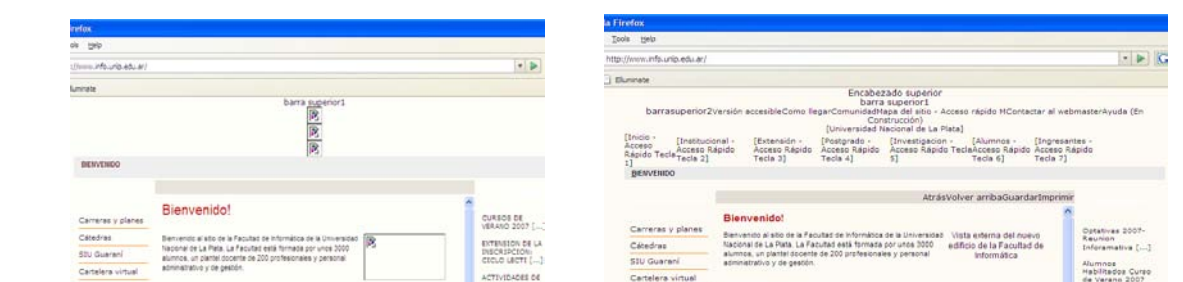

**Figura 3:** El sitio original y el sitio accesible deshabilitando las imágenes desde el navegador

También se corrigió el encabezado del documento HTML para incluir información relevante, tal como idioma utilizado, versión de HTML, codificación ISO y demás datos propios de esta sección. Los accesos directos y la configuración de la tecla TAB fue una tarea que demandó tiempo y decisiones de diseño acerca de la forma más adecuada de proveer esta información y que le sea útil al usuario. El principal inconveniente fue la cantidad de hipervínculos y opciones de menú que parte de la portada. Es así como los accesos rápidos de la barra de menú principal se decidió implementarlos a través de números y utilizar el texto alternativo para notificar a los usuarios de esta funcionalidad, como se muestra en la Figura 4.

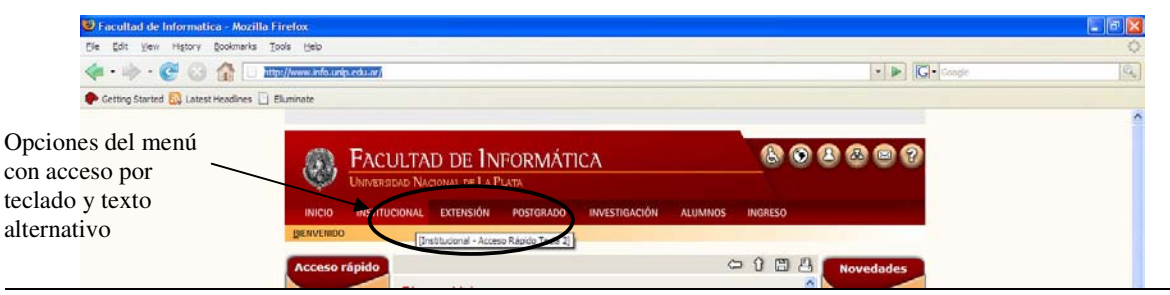

**Figura 4:** Texto alternativo y numeración en los menúes

 En las tablas se incluyó una descripción clara y concreta de las mismas, tanto en sus filas como columnas. Sin embargo, lograr una versión accesible de las páginas dinámicas, como Novedades y Cátedras, no fue una tarea sencilla, ya que toda la información se mostraba en tablas que se construyen a partir de información almacenada en una base de datos. Es así como se decidió implementar las páginas dinámicas reemplazando dichas tablas con listas, encabezados y capas en nueva páginas alternativas y accesibles.

En la figura 5 se muestra la página de Cátedras en sus dos versiones, la original que es puramente visual y la accesible, que es mayormente textual.

| estimations [1] Elumine              |                                                                                                    |                                               | natmative LJ Buyers.<br>$-3$ kineting                                                                   |
|--------------------------------------|----------------------------------------------------------------------------------------------------|-----------------------------------------------|----------------------------------------------------------------------------------------------------|
| O                                    | <b>FACULTAD DE INFORMÁTICA</b><br>Universitate Nacional Int La Plane                                  | 898880                                        | \$1104- Organización de Computadoras                                                                    |
| <b>HICO</b>                          | <b>INVESTIGACIÓN</b><br>actrocoust consols.<br><b>POSSEBADE</b><br><b>ALCOHOL: N</b><br><b>MONTHS</b> |                                               | Docentes a cargo: Ing. Jorge Runco, Ing. Horacio Villagercia, Ing. Néstor Castro, Ing. Jorge Bellavita  |
|                                      | <b>DAVIOR SHI CARDILLER CALINDARIO ACADEMICO CATEGRAN TRANSATE DE CRASH</b>                           |                                               | Se cursa durante: Primer Semestre                                                                       |
| <b>Acceso rápido</b>                 | 00001                                                                                                 | <b>Novembers</b>                              | Información adicional                                                                                   |
| <b>Cerminal</b> a planet             | <b>Primaring</b><br><b>IT'S FORMANIA</b><br><b>Chamain</b>                                            | <b>Cotativas 2027</b>                         | 1. Pagina web                                                                                           |
| Celebras                             |                                                                                                    | <b>ALCOHOL:</b><br>Siderpressing []           | 2 Pregrama                                                                                              |
| <b>STU Guernit</b>                   |                                                                                                    | <b>Physician</b><br><b>Kelefinative Curee</b> | 3. Centacto                                                                                             |
| Cartalara untual<br>Aules y Norwrise | 52154, Crossinarios de Composadores                                                                   | de Vereire 3357                               |                                                                                                    |
| <b>Sale de PC</b>                    | <b>Осклеев а сагро</b>                                                                                | LETHOUR<br>AUTOULADES ER<br>ARDYD DARA FINAL  |                                                                                                    |
| <b>Biblioteca</b>                    | Vitagelija, ing Medor Davin, ing Jorge Belevija<br>Wg Jerus Bunto, Ing Auracle                        |                                               | \$1105-Arquitectura de Computadoras                                                                     |
| <b>Sale Ties Armyss</b>              | <b>S4 cursa durante:</b><br>______                                                                    | <b><i><u>SERAINE</u></i></b>                  | Docentes a cargo: Ing. Horacio Villagarcia, Ing. Jonge Runco, Ing. Enrique Orallana, Ing. Néstor Castro |

**Figura 5:** Página dinámica en sus versiones original y accesible.

Respecto a las pautas de Prioridad 2 y 3, necesarias para lograr la clasificación AA o AAA, se modificó el código para lograrlas, pero las que implicaba un cambio en la visualización, fueron resueltas parcialmente. Se retocaron colores de fondo y letras, y hubo reubicaciones de

componentes. Pero los cambios más importantes que era necesario efectuar en la pantalla inicial, donde se usan valores absolutos e imágenes en los paneles funcionales, no se pudieron concretar. Fue bastante conflictivo por las reticencias por parte de las autoridades, quienes solicitaron no retocar la visualización del sitio, principalmente en la portada. De esta manera la misma quedaba solamente con un nivel A de accesibilidad.

Se decidió entonces acudir al desarrollo de páginas alternativas, se proporcionó un hipervínculo a una portada alternativa que use tecnologías W3C, que sea completamente accesible, o sea que alcance el nivel de conformidad AAA y tenga contenido equivalente a la portada original. A esta versión accesible se accede a través de la página principal con el ícono  $\alpha$  directamente a través de la URL: http://www.info.unlp.edu.ar/accesible/ (Figura 6).

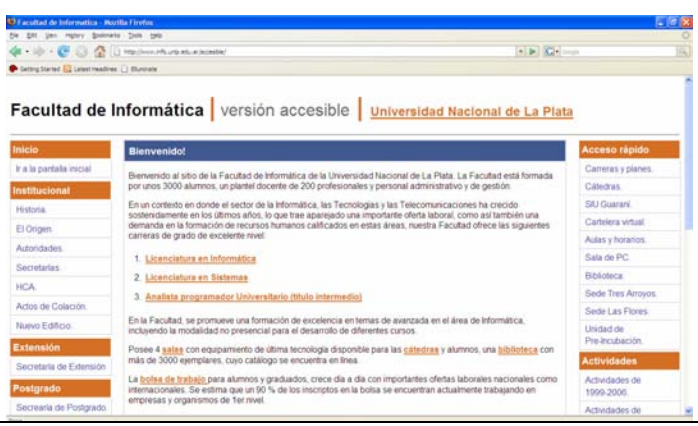

**Figura 6:** Portada accesible nivel AAA.

Finalmente, se puede resumir los mecanismos de solución empleados con el fin de reducir la tasa de errores y lograr la accesibilidad. Estos son: modificación del código, realización de páginas alternativas con contenido redundante pero en formato textual, y alteración de la visualización del sitio original.

Con respecto a la modificación del código, el 75% de los errores fueron solucionados de esta manera. La realización de páginas alternativas con contenido redundante, fue un recurso empleado en sectores muy importantes del sitio como ser en las páginas dinámicas de Novedades y Cátedras, y en la portada del mismo. De esta manera, el sitio provee versiones altamente visuales que alcanzan accesibilidad A y versiones alternativas donde predomina el texto con accesibilidad AAA.

La modificación de la visualización, fue uno de los mecanismos menos utilizados y se trabajó en este punto con muchas restricciones.

En la siguiente sección, se van a analizar los resultados de este proceso de accesibilidad y se van a contemplar los alcances o consecuencias de haber logrado este importante objetivo.

## **5 Consecuencias del Proceso de Accesibilidad**

El proceso de accesibilidad produjo grandes satisfacciones, como consecuencia de la tarea de por si laboriosa de adaptación, se obtuvo un producto que respeta estándares internacionales a fin de lograr la inclusión digital. Se logró alcanzar la clasificación AAA de Accesibilidad, el de calidad de uso de XHTMl 1.0 y el de las hojas de estilo CSS 2.0.

La tasa de errores bajó notablemente, de inicialmente 11 de errores de tipo 1 (15%) se disminuyó a 0, de 39 errores de tipo 2 (50%) se disminuyó a 7 y de 27 errores de tipo 3 (35%) se logró disminuirlo a 5.

El sitio funciona correctamente sin el uso del ratón, mediante las teclas TAB, ALT y <Enter>, deshabilitando las imágenes y las plantillas de estilos.

También, se hicieron pruebas con el software de lectura de pantalla JAWS [Ref.18], muy utilizado por la comunidad invidente argentina. El objetivo fue analizar la usabilidad y navegabilidad del sitio accesible utilizando este producto. Fue increíble como se notó el buen funcionamiento ni bien se ingresó al sitio, pudiendo accederse a todas las opciones y a la información. En base a esto, se tuvieron que realizar modificaciones menores como adelantar algunas opciones para que el lector las encuentre más rápido y modificar algunas combinaciones de teclas, que se usan en ese entorno, como por ejemplo CTRL-D que en el sitio de Informática se accede a Cátedras y en JAWS se usa para acceder a las direcciones urls del sitio.

Finalmente, se comprobó también la estrecha relación entre sitios accesibles con sitios para Web móvil, se pudo observar el sitio accesible de la Facultad desde un teléfono celular en forma inmediata.

Estas pruebas con resultados altamente satisfactorios, gratificaron enormemente al equipo de trabajo, comprobando que los esfuerzos y la preocupación de tener que modificar y retocar todo el código de un sitio para lograr accesibilidad, valen la pena para todos.

## **6 Conclusiones**

Dentro de un proyecto de accesibilidad en la Web, promovido desde la Facultad de Informática de la UNLP, se propuso hacer accesible el mismo sitio de la Facultad, aplicando las normativas de diseño universal y calidad de uso.

Se explicó todo el trabajo realizado en este proceso de Accesibilidad, se explicaron las modificaciones realizadas en el sitio, en donde se retocó toda su codificación, se generaron nuevas páginas alternativas con información redundante y hasta tuvo cambios a nivel visual.

El nivel de frustración que experimentaron los desarrolladores Web al analizar por primera vez el sitio desde las herramientas de evaluación de Accesibilidad, en donde arrojaron una tasa considerable de errores, fueron desapareciendo en cada día de trabajo. La selección y uso de herramientas adecuadas para cada etapa del proceso simplificó enormemente la tarea.

Finalmente, el sitio actual cuenta con la calificación AAA de la W3C, el de calidad de uso de XHTMl 1.0 y el de las hojas de estilo CSS 2.0

Además, el proceso de accesibilidad no culmina en su totalidad, hasta poder descubrir las ventajas y los alcances que conlleva el haberlo logrado. Se realizaron pruebas manuales, donde se comprobaron el correcto funcionamiento del sitio en condiciones no óptimas, como ser sin mouse, inhabilitando las imágenes, las plantillas de estilo, en versiones de navegadores más viejas y en distintas resoluciones de monitor. Se probó el sitio accesible desde productos de adaptación para invidentes como el JAWS, obteniendo resultados altamente satisfactorios y hasta se tuvo una interacción con el sitio en forma inmediata a través de un celular.

También, como consecuencia de este proceso se dio lugar a la apertura de nuevas líneas de acción como ser la evaluación del sitio frente a usuarios ciegos, organizando en un futuro muy próximo testeos de usabilidad con ellos. También, se plantea profundizar sobre la incidencia de la accesibilidad dentro de la Internet Móvil y comenzar con la adecuación de la interfaz accesible del sitio de Informática para el acceso desde diferentes dispositivos.

Se intentó aportar en este artículo algo más que la transformación misma de un sitio no accesible a un sitio que ya lo es, es el hecho de introducir en cada paso realizado, los temores, dilucidaciones y conclusiones que se manifestaron dentro del equipo de desarrollo, en pos de lograr que este proceso de Accesibilidad concluya en forma satisfactoria con sus efectos altamente positivos.

# **7 Referencias**

[Ref.1] Haddad, W & Draxler, A "Technologies for education. Potencials, parameters and propects", UNESCO & Knowledge Enterprise. (2002).

[Ref.2]http://www.info.unlp.edu.ar

[Ref.3] http://www.info.unlp.edu.ar/index.php?mostrar=extension

[Ref.4] http://www.info.unlp.edu.ar/index.php?mostrar=postgrado

[Ref.5] http://www.info.unlp.edu.ar/index.php?mostrar=biblioteca

[Ref.6]http://www.info.unlp.edu.ar/index.php?mostrar=linti,http://www.info.unlp.edu.ar/index.php? mostrar=lidi y http://www.info.unlp.edu.ar/index.php?mostrar=lifia

 $\_$  , and the contribution of the contribution of  $\mathcal{L}_1$  , and the contribution of  $\mathcal{L}_2$  , and the contribution of  $\mathcal{L}_1$ 

[Ref.7] http://www.w3.org/TR/1999/WAI-WEBCONTENT-19990505

[Ref.8] http://www.info.unlp.edu.ar/actions/download.php?idArchivo=160

[Ref.9] http://www.access-board.gov/sec508/guide/act.htm

[Ref.10] http://www.congreso.es/public\_oficiales/L7/CONG/BOCG/A/A\_068-13.PDF

[Ref.11] http://www.kantei.go.jp/foreign/it/network/priority-all/index.html

[Ref.12] http://www.w3.org/WAI/ER/existingtools.html

[Ref.13] http://www.tawdis.net/taw3/cms/es

[Ref.14] http://www.firefoxflicks.magnify.net/

[Ref.15] http://validator.w3.org/

[Ref.16] http://jigsaw.w3.org/

[Ref.17] http://www.mozilla.com

[Ref.18] http:// http://www.freedomscientific.com/fs\_products/software\_jaws.asp